# **Ondes acoustiques dans les matériaux solides : ultrasons**

Version papier téléchargeable

## **Table des matières**

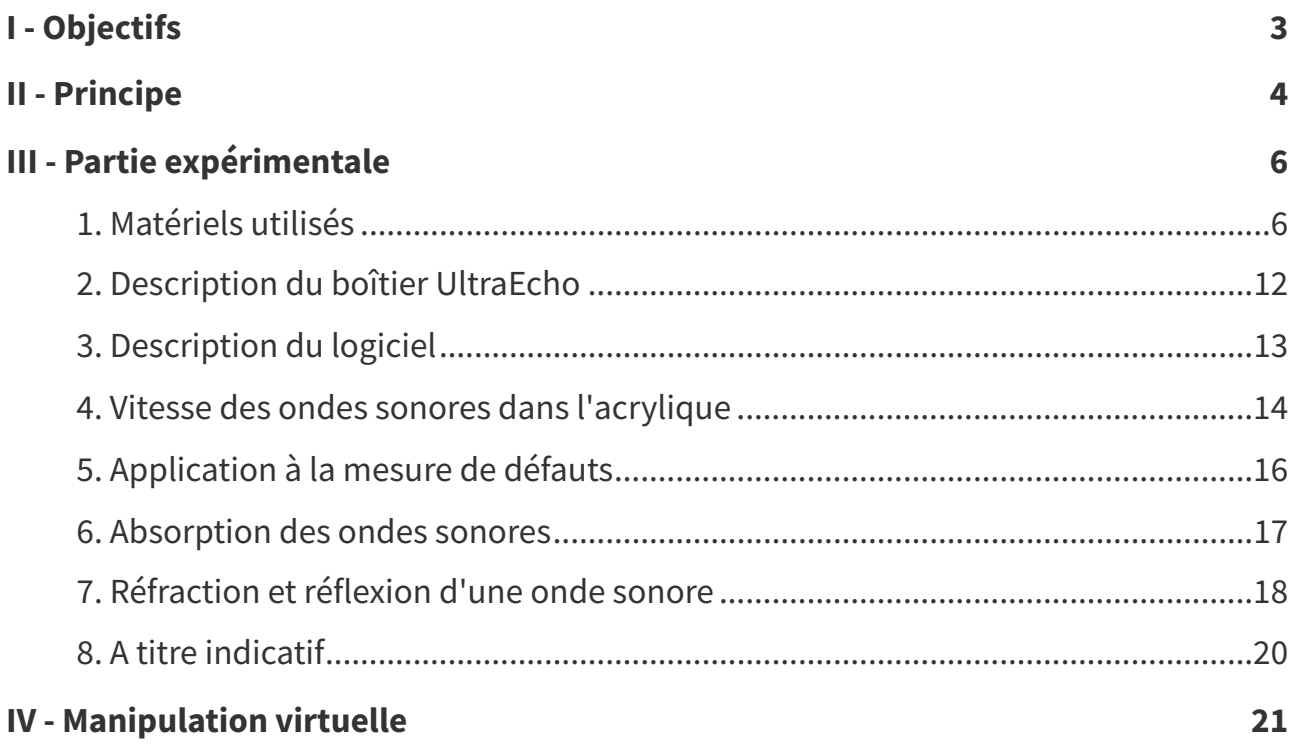

## <span id="page-2-0"></span>**Objectifs I**

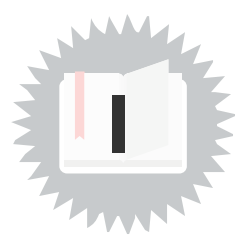

Les objectifs du TP sont :

- mesurer des vitesses acoustiques dans des solides et des liquides,
- calculer des longueurs de matériaux et visualiser des défauts,
- mesurer des absorptions, et des coefficients de réflexion.
- déterminer des angles de réflexion total

[cf. Objectifs du TP]

## <span id="page-3-0"></span>**Principe**

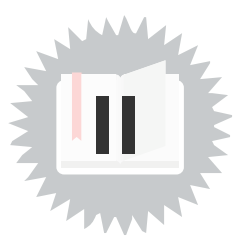

Une sonde piézo-électrique génère une impulsion sonore à une fréquence fixe (voir ci-dessous).

Cette impulsion se propage dans le matériau où elle peut être partiellement absorbée et/ou partiellement réfléchie (notamment en présence d'interfaces ou de défauts).

Les impulsions réfléchies peuvent être détectées par la même sonde si elle fonctionne en mode "réflexion".

Les sondes à disposition sont de deux types :

- deux sondes à 1 MHz (identifiée avec une couleur bleue),
- une sonde à 2 MHz (identifiée avec une couleur rouge).

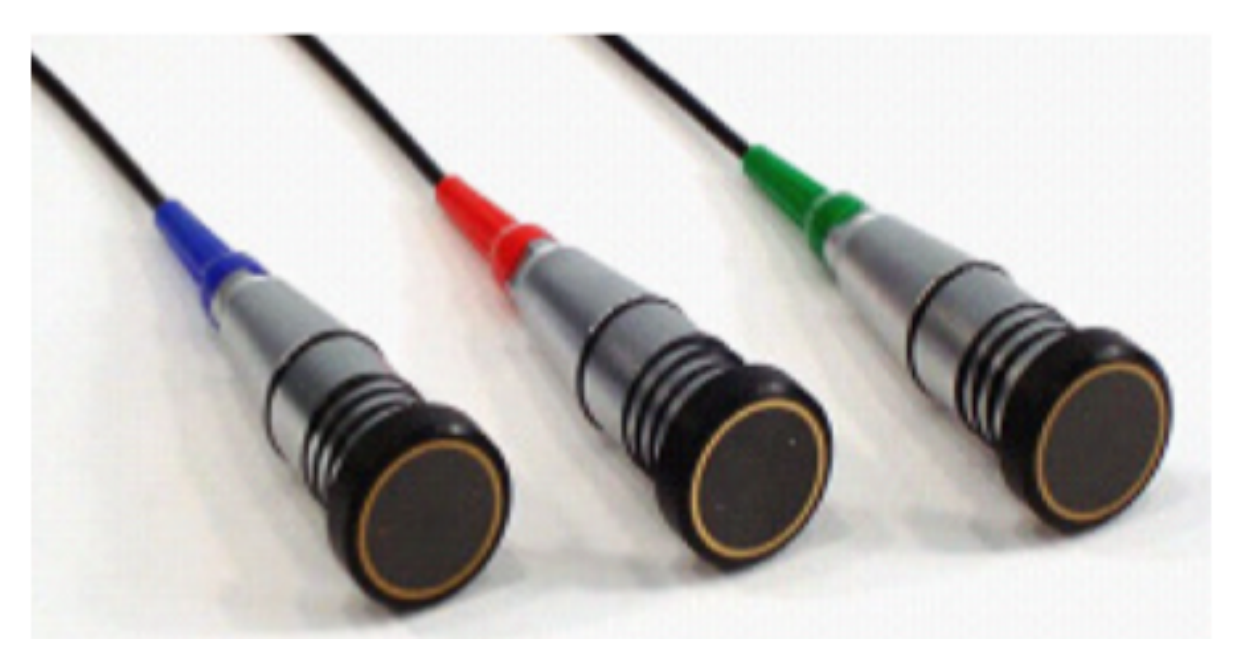

Le schéma des sondes est indiqué sur la figure suivante :

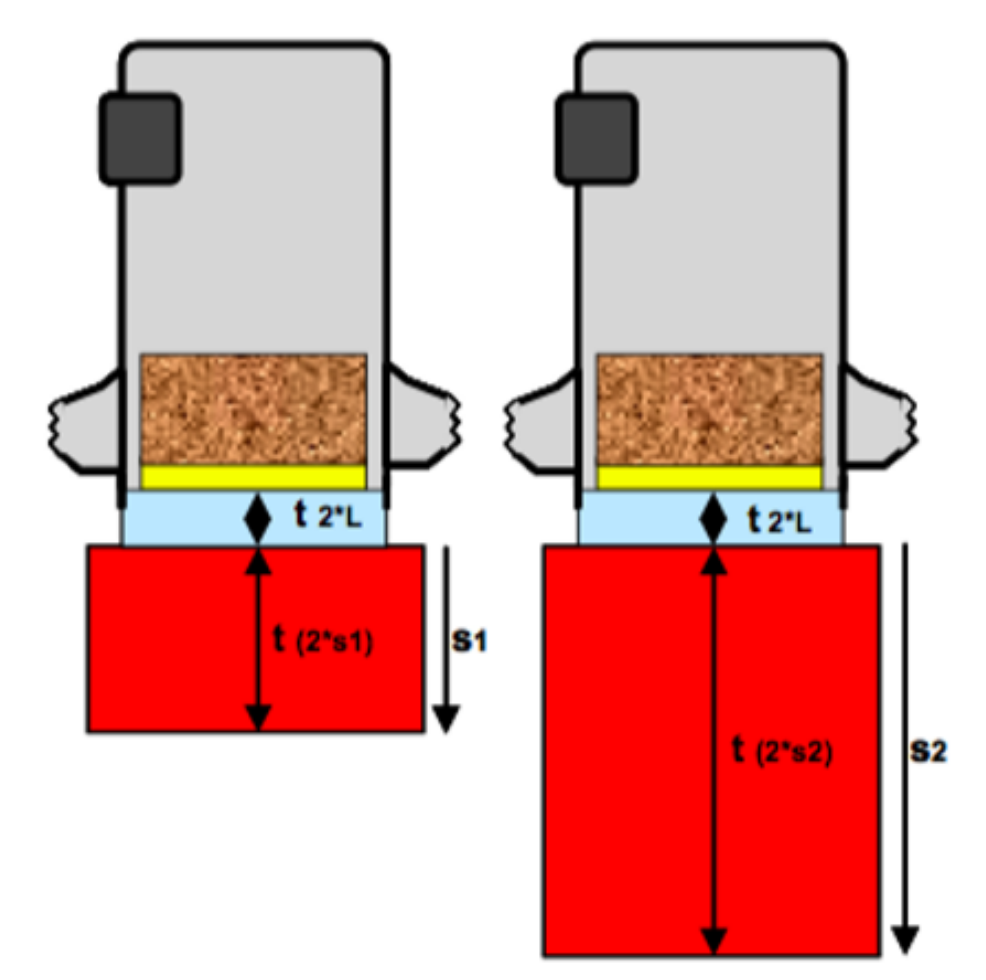

La partie active (cristal piézo-électrique), c'est à dire celle qui génère l'impulsion ultrasonore est représentée en jaune.

La couche bleue correspond à une pastille de protection d'épaisseur L.

Le matériau à tester est représenté en rouge.

La mesure du temps de retour de l'impulsion dans le détecteur permet donc d'estimer par exemple les longueurs des différents matériaux à tester ( $s_1$  ou  $s_2$  sur la figure) connaissant la vitesse de propagation du son.

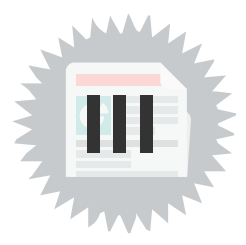

<span id="page-5-0"></span>**Ne jamais tester les sondes sur vous! Il ne s'agit pas de matériel destiné à l'échographie.**

## <span id="page-5-1"></span>**1. Matériels utilisés**

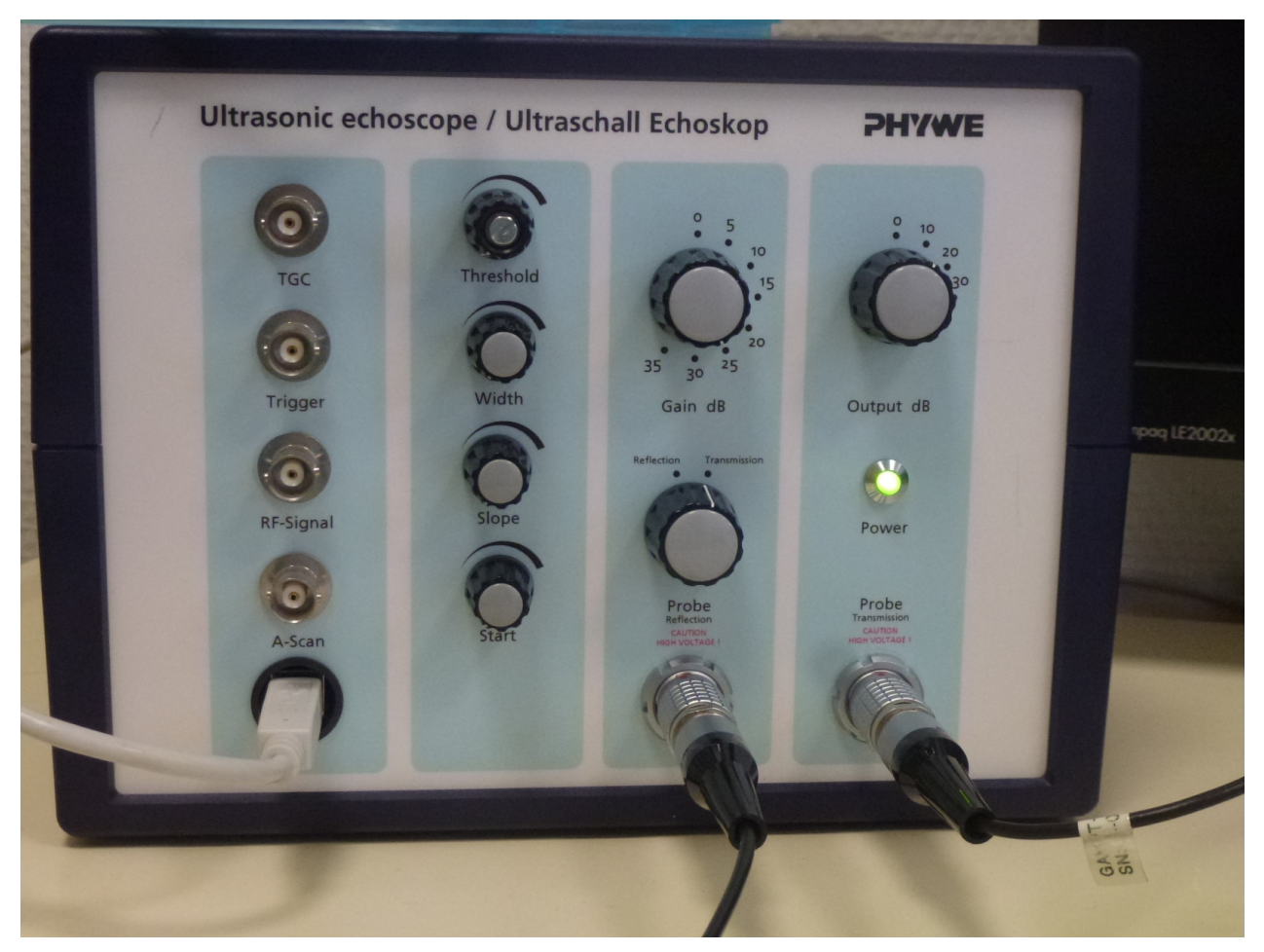

Boîtier UlraEcho

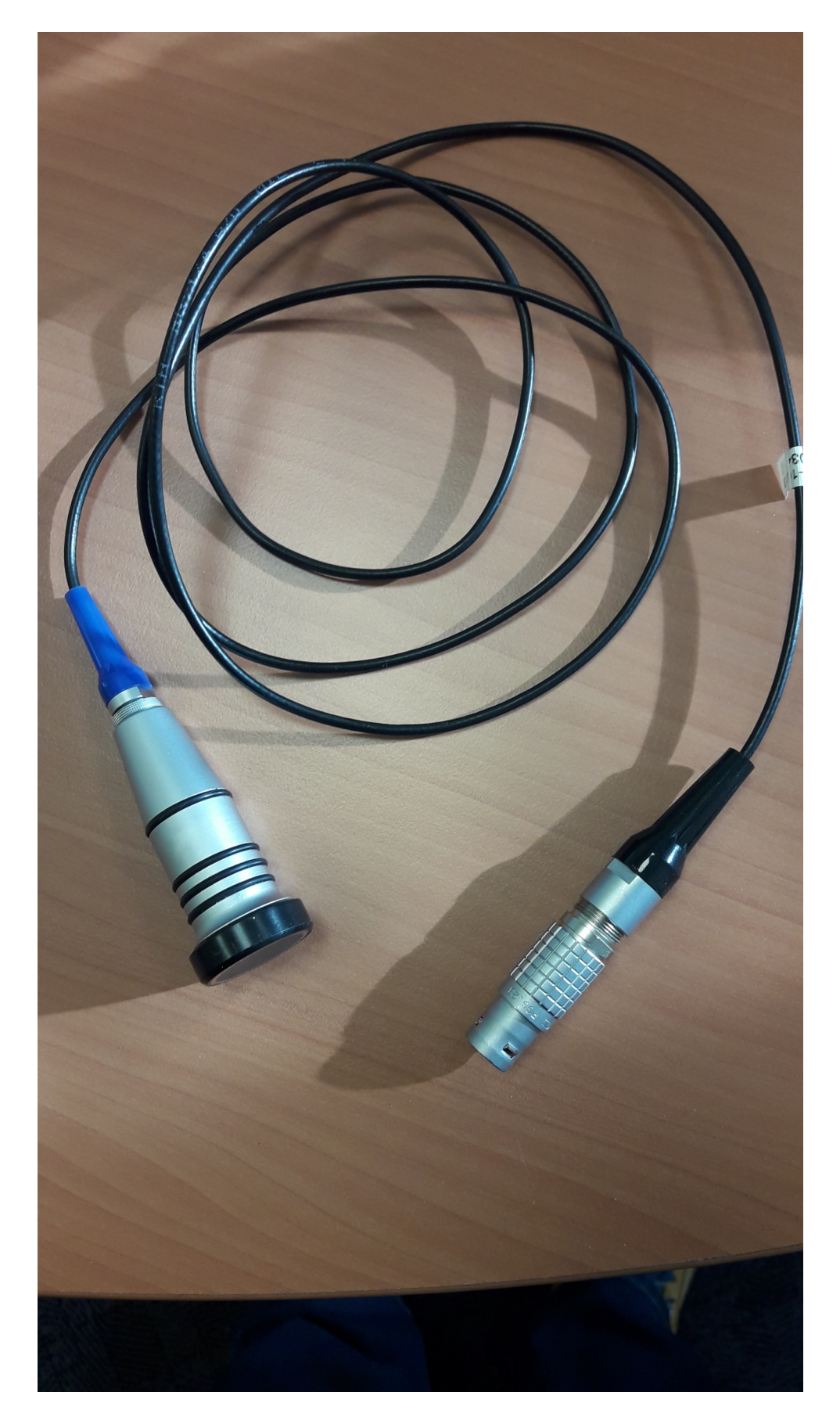

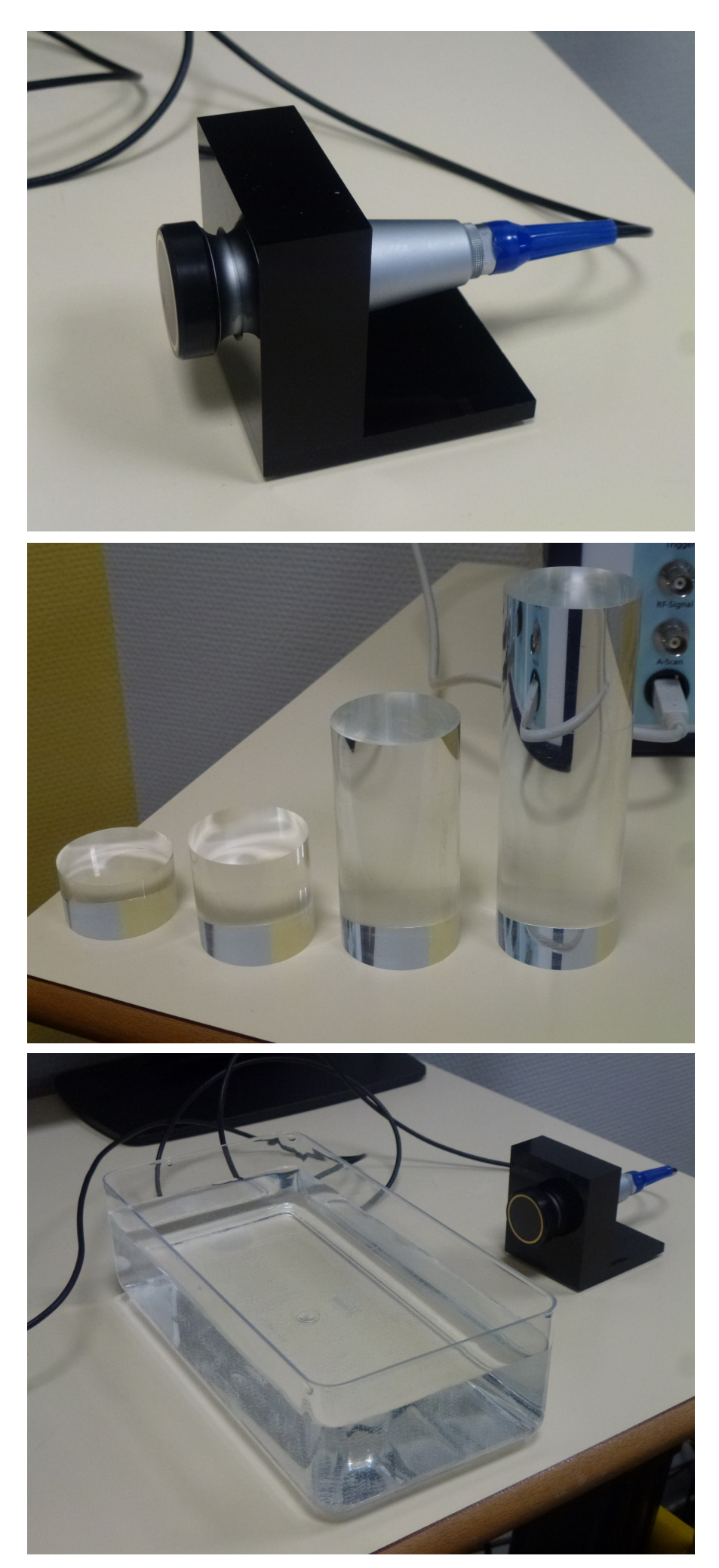

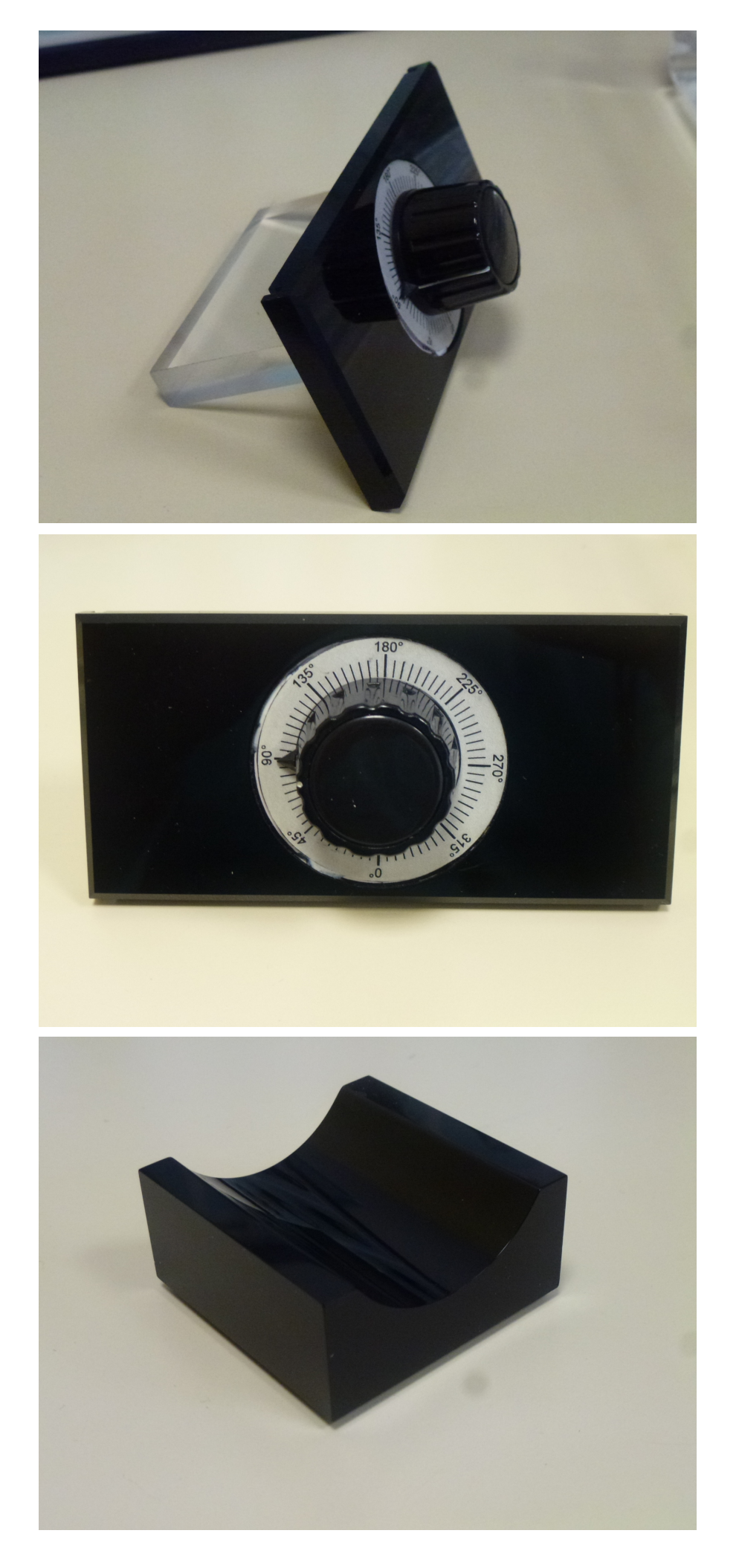

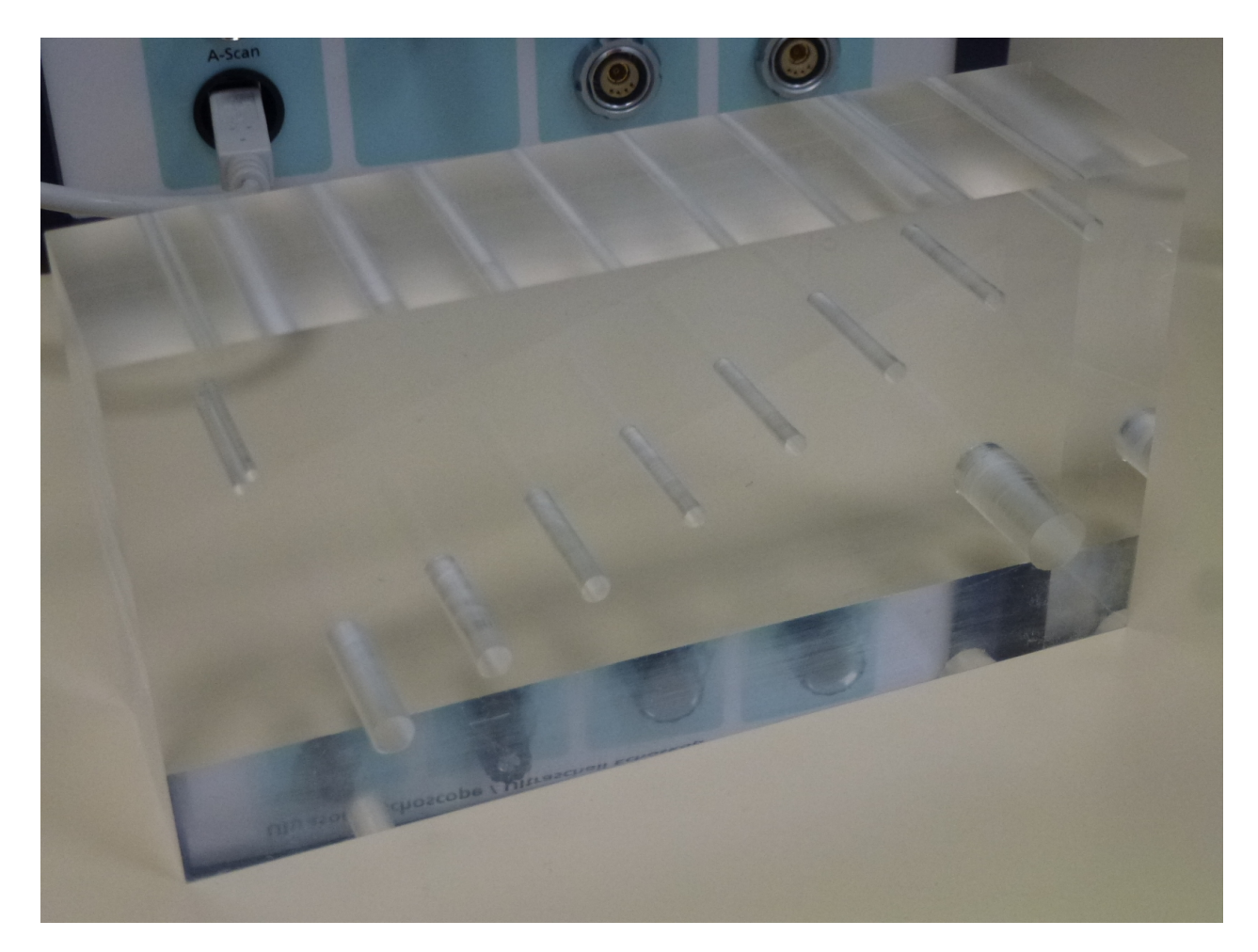

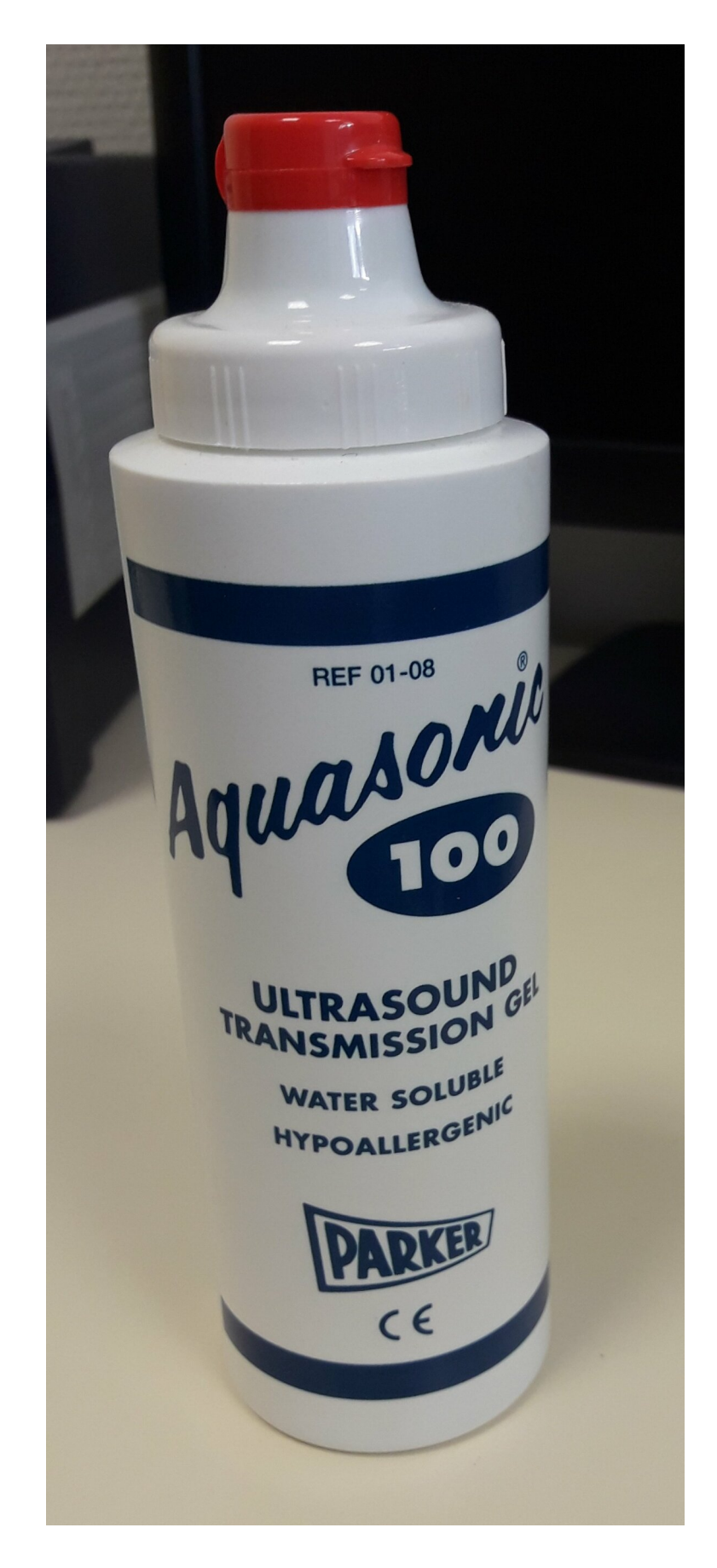

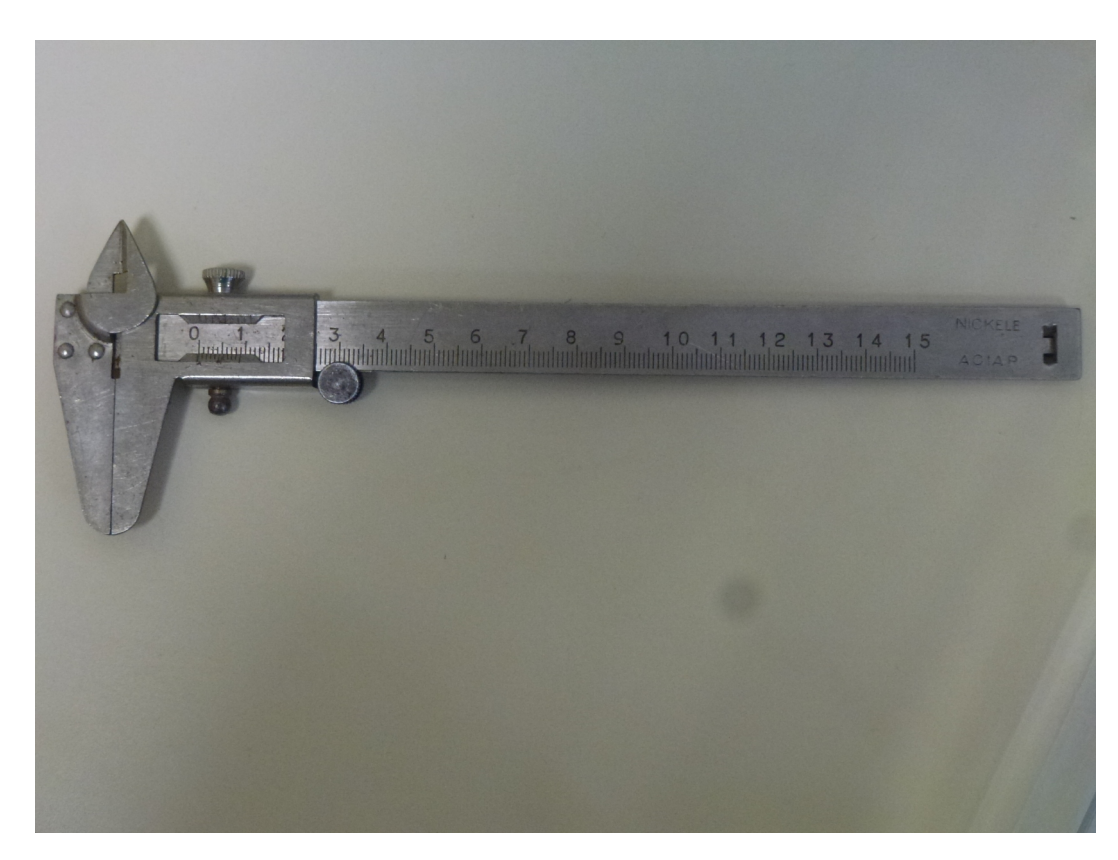

## <span id="page-11-0"></span>**2. Description du boîtier UltraEcho**

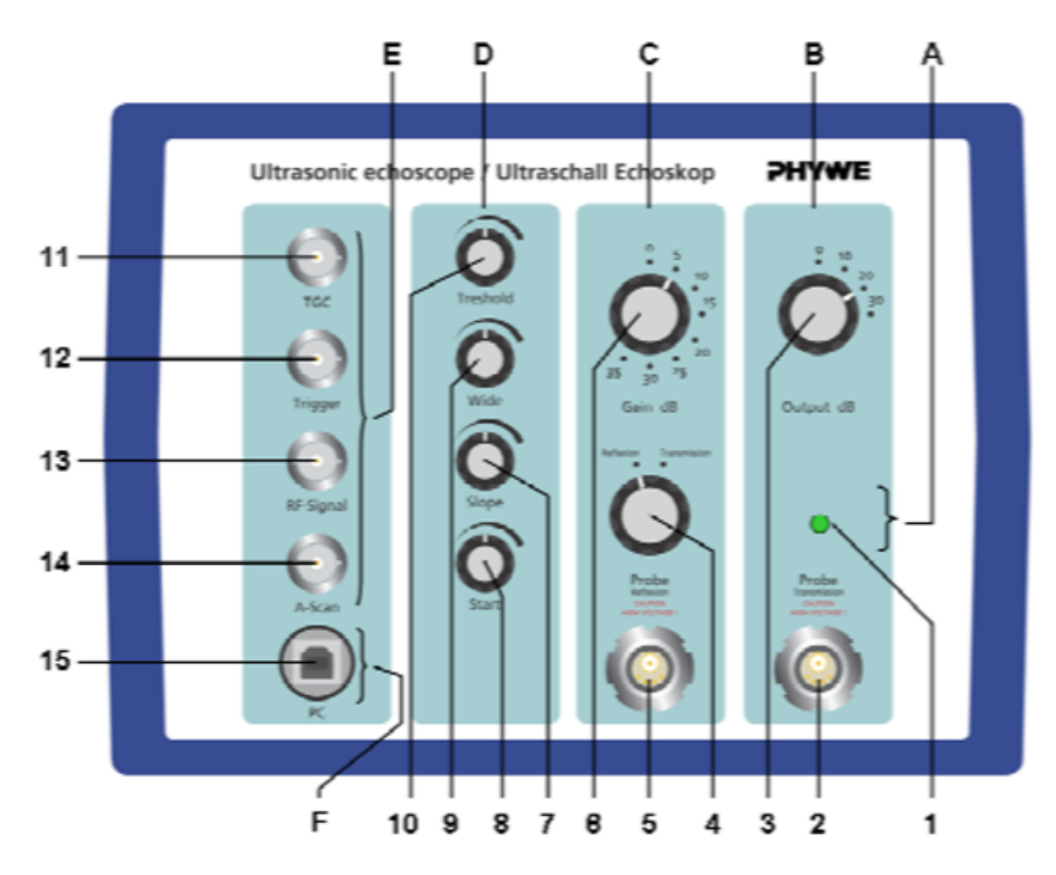

L'echoscope Ultra Echo est un appareil à ultrasons en mode balayage d'amplitude (A-scan) ou de luminosité (B-scan) qui fonctionne avec une sonde en mode réflexion ou deux sondes en mode transmission.

Le boîtier génère des impulsions HT pour les différentes sondes piézo-électriques.

L'interface est divisée en quatre parties (B, C, D, E).

[cf. Présentation des différentes zones A, B, C, D, E, F]

[cf. Présentation des différents réglages]

Les sondes doivent être connectées aux sorties 5 ou 2 en fonction du mode choisi (réflexion ou transmission).

Une fenêtre d'amplification réglable (position, temps de départ, pente,...) peut être utilisée soit pour compenser l'atténuation des ondes ultrasonores dans le matériau, soit pour amplifier des signaux intéressant tout en atténuant les pics de réflexion parasites.

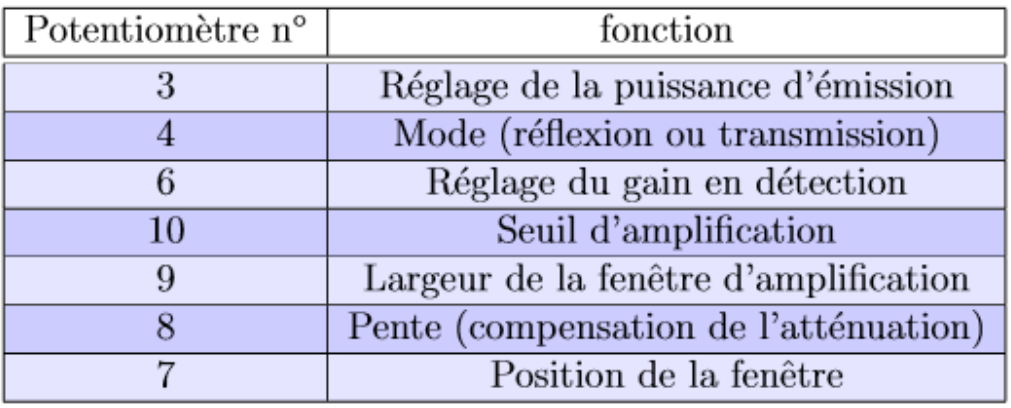

Le tableau ci-dessous indique les différentes fonctions du boîtier :

TABLE 1 - Description des fonctions du boitier UltraEcho.

### <span id="page-12-0"></span>**3. Description du logiciel**

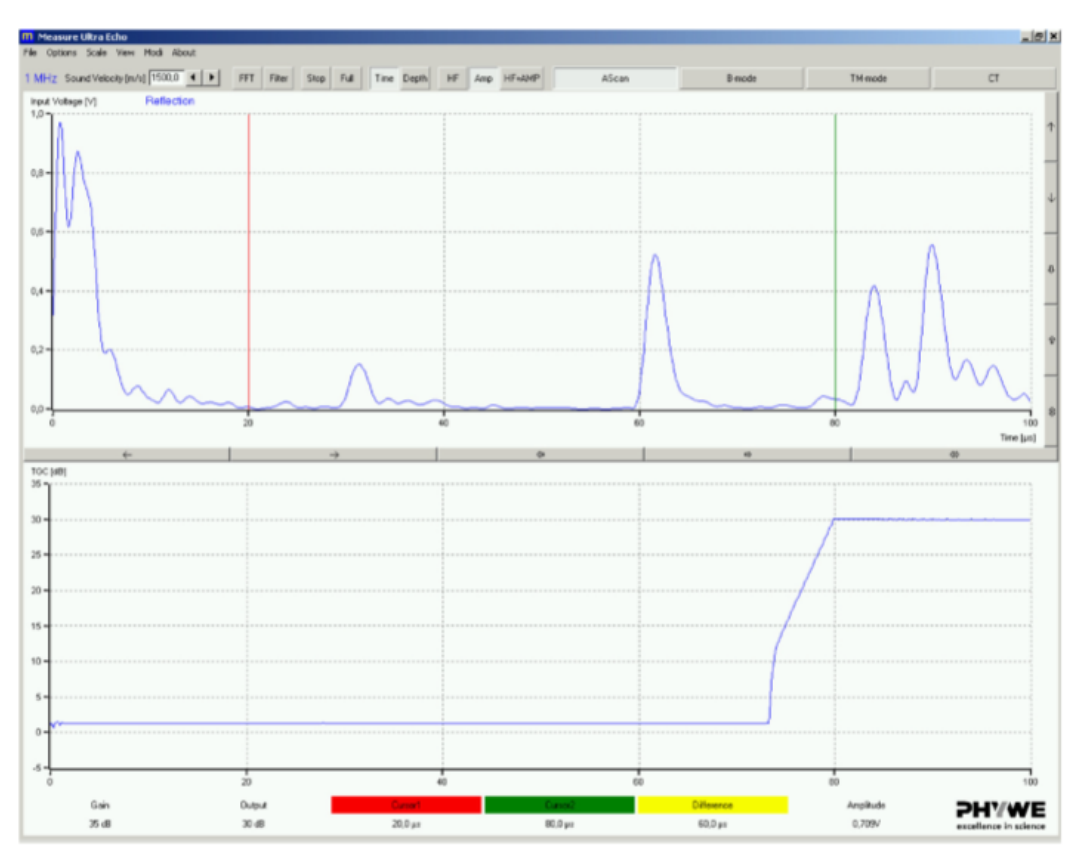

Le logiciel est composé de deux fenêtres principales :

- celle du haut correspond au signal ultrasonore temps réel,
- et celle du bas à la visualisation du réglage du gain (compensation d'atténuation).

#### **Fenêtre 1 :**

L'échelle des x est, par défaut, le temps affiché en µs.

Les différents pics qui apparaissent sont les différentes ondes sonores qui sont détectées.

La référence t = 0 correspond `à la première impulsion envoyée par le générateur.

Par défaut, la vitesse du son est celle du son dans l'eau (1500 m/s). Cette valeur devra être réglée pour les différents matériaux utilisés (notamment l'acrylique).

Plusieurs modes de visualisation sont possible :

- HF (le signal réel),
- Amp (l'amplitude du signal)
- et HF+Amp (les deux).

Des curseurs peuvent être déplacés dans le graphique pour pointer avec précision des pics.

#### **Fenêtre 2 :**

L'échelle des x est par défaut le temps affiché en µs.

La position temporelle de la fenêtre d'amplification peut être ajustée avec les potentiomètres 7 à 10. Le gain est affiché en dB.

[cf. logiciel\_measure]

## <span id="page-13-0"></span>**4. Vitesse des ondes sonores dans l'acrylique**

#### **Objectif :**

- mesurer avec précision la vitesse des ondes sonores dans des cylindres d'acrylique,
- s'affranchir des défauts liés aux différentes sondes utilisées.

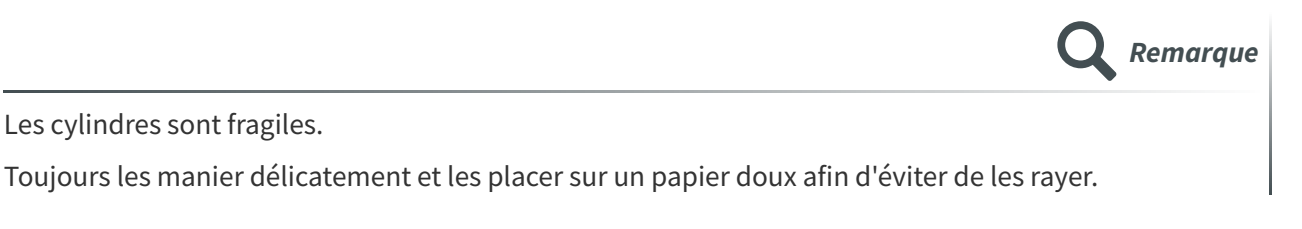

#### **Protocole expérimental :**

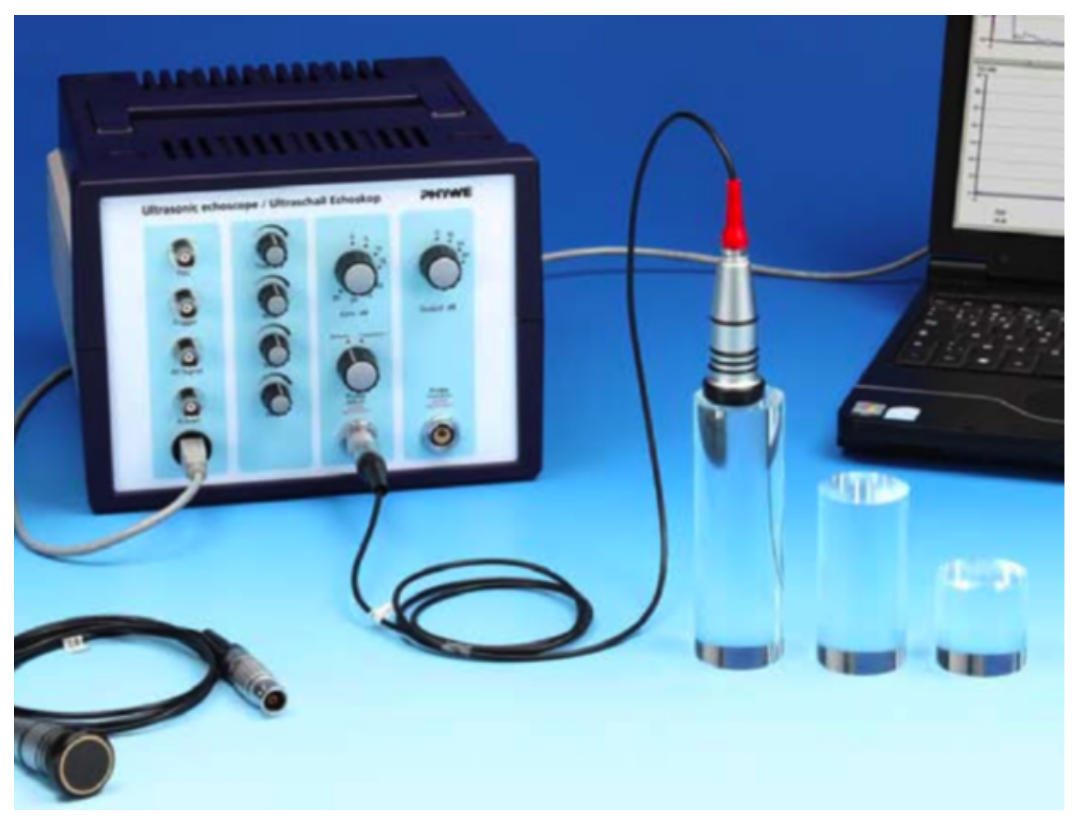

- 1. Mesurer délicatement les longueurs  $s$  des 4 cylindres avec un pied à coulisse. Noter ces valeurs dans le Tab. (2).
- 2. Régler les gains (6) et puissance d'émission (3) au minimum.
- 3. Engager la sonde 1 MHz dans le connecteur 5 et placer le bouton 4 en position réflexion.
- 4. Déposer une goutte de gel acoustique sur le cylindre et mettre en contact la sonde avec celui-ci.
- 5. Un pic devrait être visible dans l'interface du logiciel. Pour une bonne lecture, la hauteur de ce pic doit faire 75-80 % de l'échelle totale.

Le gain (6) doit d'abord être réglé avant d'ajuster la puissance d'émission (3).

Si le gain maximum n'est pas suffisant, le réduire au minimum et augmenter d'une valeur la puissance (3).

Recommencer jusque le pic soit visible.

La fenêtre d'amplification peut ensuite être ajustée pour améliorer la détection.

6. Mesurer les positions des pics correspondants aux ondes acoustiques réfléchies pour les 4 cylindres.

La mesure doit se faire en pointant le front montant de l'impulsion (début de détection de l'onde).

- 7. Remplir le tableau (2).
- 8. En utilisant les mesures obtenues dans deux cylindres différents, en déduire la vitesse des ondes sonores c dans le matériau corrigée par le temps de propagation des ondes dans la couche protectrice L.
- 9. Remplir le Tab. (3).
- 10. Calculer le temps de retard τ qui résulte de la couche de protection de la sonde.
- 11. Reprendre cette étude avec la sonde 2 Mhz.
- 12. Donner la vitesse moyenne  $c_{mov}$  des ondes sonores dans l'acrylique.

En déduire le retard moyen .

- 13. Tracer la courbe représentant  $c$  non corrigé en fonction de  $s$  et  $c$  corrigé.
- 14. Conclusions.
- 15. Dans le menu "paramètres du logiciel", entrez les valeurs de et indiquez la valeur de la vitesse dans l'onglet correspondant.

[cf. Vitesse des ondes sonores dans l'acrylique sonde de 1 Mhz]

[cf. Vitesse des ondes sonores dans l'acrylique sonde de 2 Mhz]

| Cylindre n°   Epaisseur $s$ |           | Temps $(1 \text{ Mhz})$ Temps $(2 \text{ Mhz})$ | $\mathbf C$   |
|-----------------------------|-----------|-------------------------------------------------|---------------|
|                             | $(\mu s)$ | $(\mu s)$                                       | (non corrigé) |
|                             |           |                                                 |               |
|                             |           |                                                 |               |
|                             |           |                                                 |               |
|                             |           |                                                 |               |

TABLE 2 – Mesure du temps de retour de l'impulsion pour les 4 cylindres

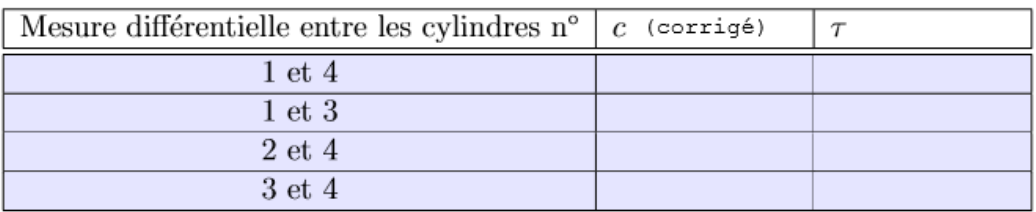

TABLE  $3$  – Mesure du temps de retour de l'impulsion pour les 4 cylindres

## <span id="page-15-0"></span>**5. Application à la mesure de défauts**

#### **Objectif :**

- Visualiser des défauts dans des matériaux.
- Réaliser la cartographie des défauts.
- Déterminer leur position dans le matériau.

#### Protocole :

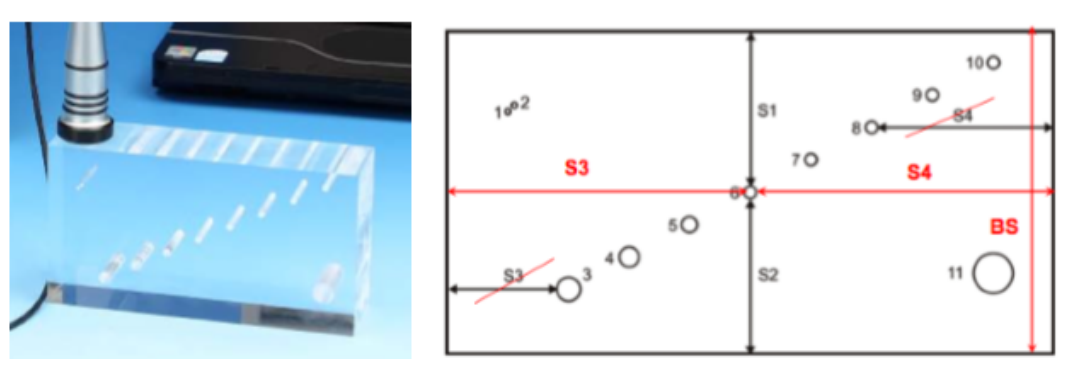

- 1. Utiliser le cube en acrylique de la figure ci-dessus.
- 2. Placer une fine pellicule d'eau sur le dessus du cube. Cette pellicule servira pour coupler les ondes ultrasonores dans l'acrylique.
- 3. Utiliser la sonde 1 MHz.
- 4. Régler la puissance et le gain pour visualiser les pics sans saturer le signal.

Utiliser les fonctions D du boîtier UltraEcho pour créer une pente d'amplification.

- 5. Tester les différents pics en bougeant la sonde sur la longueur du cube.
- 6. Placer vous en mode B-Scan.
- 7. Placer la sonde à une extrémité du bloc.
- 8. Appuyer sur le bouton "Start" et déplacer la sonde à vitesse constante.
- 9. Arrêter l'enregistrement.

Une courbe similaire à celle représentée ci-dessous devrait être obtenue.

10. En pointant les différents pics, mesurer les positions des différents trous (en profondeur) et reportez vos valeur dans un tableau.

Les noms des trous sont indiqués sur la Fig. précédente.

- 11. Vérifier avec le pied à coulisse que l'épaisseur mesurée par cette méthode est en accord avec celle mesurée par la technique des ultrasons.
- 12. Refaire la même expérience avec la sonde 2 Mhz.
- 13. Conclusions?

Quelle sonde permet d'obtenir la meilleure précision?

[cf. mesure\_de\_défauts\_avec la sonde de 1 MHZ]

[cf. mesure de défauts avec la sonde de 2 MHz]

### <span id="page-16-0"></span>**6. Absorption des ondes sonores**

#### **Objectif :**

mesurer l'absorption des ondes sonores dans l'acrylique

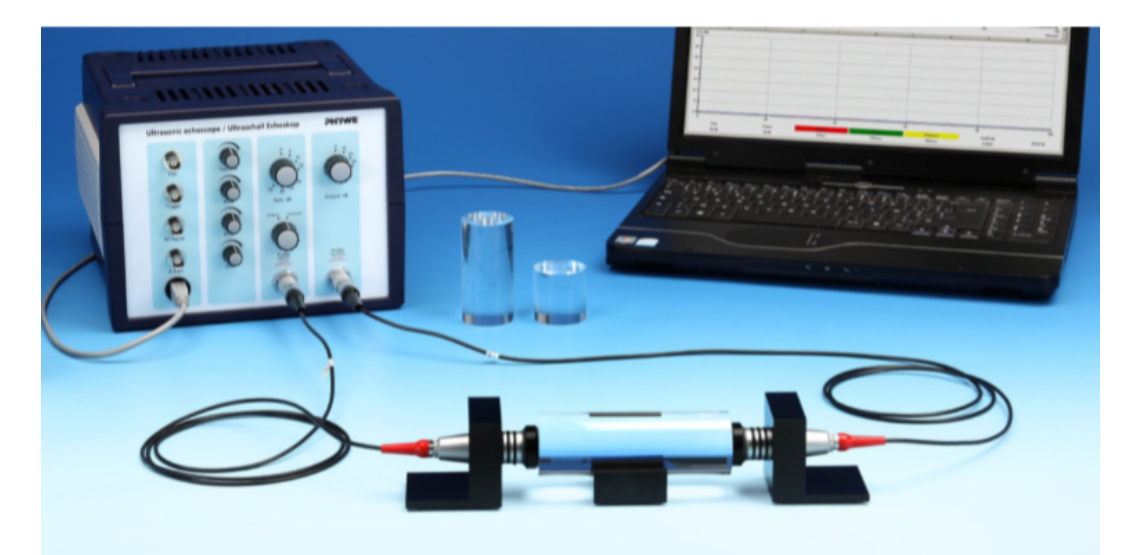

- 1. Réaliser le montage ci-dessus. Régler le bouton (4) sur transmission.
- 2. Mettre tous les gains de la zone D (voir le schéma d'UltraEcho) à zéro.
- 3. Commencer par le plus petit cylindre. Ajuster les deux sondes 1  $Mhz$ .
- 4. Régler la puissance sur le calibre 10 dB et le gain sur 25 dB. Ne pas changer par la suite.
- 5. Bien ajuster les deux sondes pour avoir un signal maximum. Cette partie est critique car la mesure d'absorption dépend de ce réglage.
- 6. Une fois le signal optimisé, mesurer le temps de propagation de l'onde et l'amplitude.
- 7. Remplir le tableau 4.
- 8. Comme précédemment, en déduire la vitesse des ondes sonores dans le matériau (s'affranchir de la couche protectrice).
- 9. Déterminer le coefficient de perte  $\alpha$  pour la fréquence 1  $MHz$ .

[cf. absorption des ondes sonores dans l'acrylique]

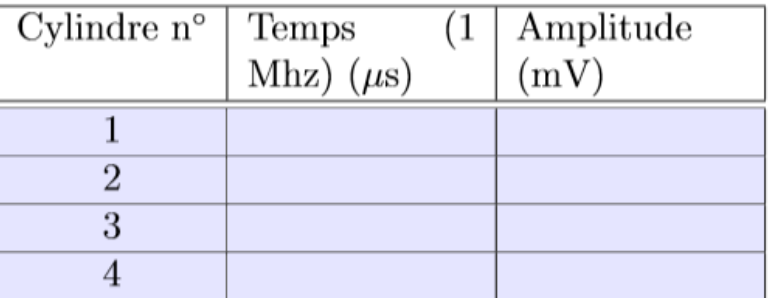

### TABLE  $4$  – Mesure du temps de retour de l'impulsion pour les 4 cylindres

**Remarque**

L'intensité de l'onde sonore décroît selon la loi de Beer-Lambert :  $I = I_0 e^{-\alpha x}$ où  $\alpha$  est en  $m^{-1}$ ,  $I$  est l'intensité à la position x et  $I_0$  l'intensité initiale.

## <span id="page-17-0"></span>**7. Réfraction et réflexion d'une onde sonore**

#### **Objectif**

- Mettre en évidence le phénomène de réflexion totale.
- Mettre en évidence l'existence d'un autre type d'ondes sonores : les ondes transverses.

#### **Théorie**

A la traversée d'une surface séparant deux milieux 1 et 2 d'impédances acoustiques différentes, des lois similaires aux lois de Descartes permettent de calculer les angles de réfraction  $i_2$  et de réflexion  $i'_1$ pour les ondes acoustiques en fonction de l'angle de l'onde incidente  $i_1$ :

$$
\frac{\sin i_1}{c_1} = \frac{\sin i_2}{c_2}
$$

Dans un fluide, seules des ondes longitudinales peuvent exister.

Par contre, dans un solide, des ondes transversales sont susceptibles de prendre naissance dans le cas où des ondes longitudinales sont incidentes sur sa surface.

Dans un solide, il existe donc deux types d'ondes (transversales et longitudinales) de vitesse différentes (notées  $c_T$ , et  $c_L$  respectivement).

#### **Protocole expérimental**

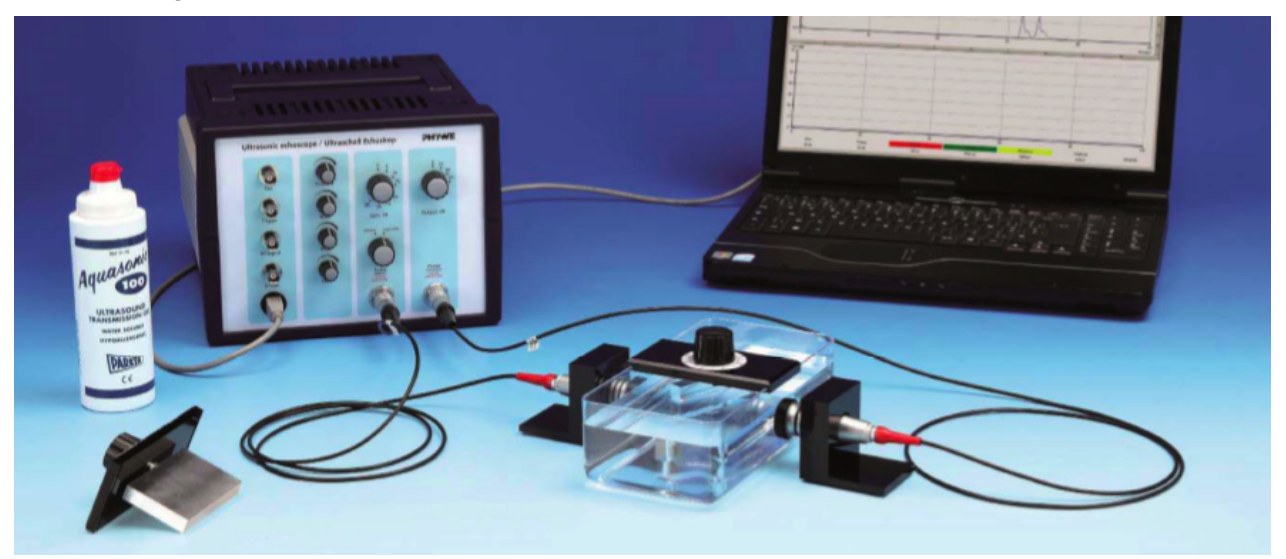

- 1. Remplir la cuve d'eau de telle sorte que le niveau d'eau soit plus haut que la position des sondes.
- 2. Régler la puissance d'émission sur 10 dB et le gain sur 25 dB.
- 3. Ajuster la position des sondes de telle sorte que le signal soit maximum.
- 4. Insérer l'échantillon en acrylique, et placer le curseur sur 60◦.
- 5. Ajuster la position de l'échantillon de telle sorte que le signal soit maximum.
- 6. Revenir à zéro° et visualiser les échos. Augmenter progressivement l'angle afin de voir apparaître un second pic pour des temps plus grands.

Le premier pic correspond aux ondes longitudinales (seules à exister lorsque l'incidence est faible) et le second correspond aux ondes transversales.

- 7. En déduire par un raisonnement simple laquelle de ces deux ondes possède une vitesse plus élevée.
- 8. Sans toucher aux réglages de gain, mesurer l'amplitude des ondes longitudinales et transversales en fonction de l'angle d'incidence.

Faire varier l'angle par pas d'une demi graduation.

- 9. Tracer l'évolution de l'amplitude en fonction de l'angle sur un graphe.
- 10. Mesurer l'angle pour lequel les ondes longitudinales disparaissent.

Cet angle correspond `à l'angle de réflexion totale  $\lambda$ .

11. En déduire la vitesse des ondes sonores  $c_L$  dans l'acrylique.

Est-ce cohérent avec les mesures précédentes?

12. Estimer l'angle de réflexion totale pour les ondes transversales.

En déduire approximativement  $c_T$ .

13. Refaire la même expérience pour le bloc d'aluminium.

En déduire les vitesses des ondes sonores.

- [cf. Réfraction et réflexion totale d'une onde sonore dans l'acrylique]
- [cf. Réfraction et réflexion totale d'une onde sonore dans l'aluminium]

Partie expérimentale

## <span id="page-19-0"></span>**8. A titre indicatif**

Longueur des cylindres en plexiglas :

- $12,23$  cm
- $8,12 cm$
- 3,93 cm
- $\bullet$  2,19 cm

Ces valeurs sont données à titre indicatif : ne pas oublier de vérifier ces valeurs à l'aide du pied à coulisse !

**Remarque**

## <span id="page-20-0"></span>**Manipulation virtuelle**

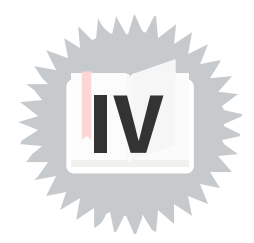

L'animation suivante vous permet de visualiser la propagation d'une onde sonore dans un matériau :

[cf. Vitesse de propagation d'un onde sonore dans un matériau]

Dans cette animation vous avez la possibilité:

- En cliquant sur le bouton « Démarrer » de lancer l'animation pour visualiser la propagation d'un train d'onde ultrasonore généré par la sonde piézo-électrique dans un cylindre
- En cliquant sur le bouton « Arrêter » de stopper l'animation en l'état où elle est
- En agissant sur le curseur « fréquence en MHz» de faire varier la fréquence d'émission de la sonde piézo-électrique entre 0,5 et 3 MHz par pas de 0,01 MHz
- En agissant sur le curseur « vitesse en m/s» de faire varier la vitesse de propagation de l'onde sonore en fonction du milieu de propagation
- En agissant sur le curseur "longueur en cm" de faire varier la longueur du cylindre dans lequel se propage l'onde sonore entre 5 et 30 cm

Vous aurez alors la possibilité de visualiser l'impulsion de départ et l'impulsion réléchie sur l'extrémité du cylindre.

En positionnant les curseurs vous aurez la possibilité de mesurer le temps mis par le train d'ondes sonores pour parcourir un aller-retour

L'objectif de cette animation est donc de mesurer la vitesse de propagation quand la longueur est connue ou la longueur du cylindre quand la vitesse de propagation est connue.

Accès direct :

<https://www.geogebra.org/m/bxxsrk8h>